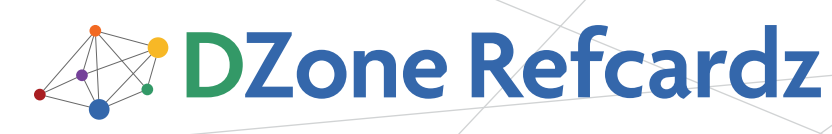

Brought to you by...

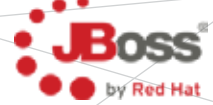

Seam UI

*By Jacob Orshalick*

## CONTENTS INCLUDE:

- **About SEAM UI**
- **Simplifying JSF**
- **Page Navigation**
- **JSF Component Annotations**
- **JSF Component Tags**
- Hot Tips and more...

## ABOUT Seam UI

Seam is a next generation web framework that integrates standard Java EE technologies with a wide variety of nonstandard technologies into a consistent, unified, programming model. Seam drove the development of Web Beans (JSR-299) and continues to develop innovations that are changing the face of web development as well as Java EE technologies. If you haven't taken a look at Seam, I suggest you do.

As you develop Seam applications, you'll find this reference a handy guide for understanding how Seam simplifies JSF development. This reference does not cover all of what Seam provides, but covers the most commonly used UI annotations and XML elements as of Seam 2.1.

## Simplifying jsf

While Seam is no longer limited to JSF as it's view layer, one of the framework's initial goals was simplifying JSF development. Seam plugs into the JSF lifecycle to provide a number of enhancements including:

- Direct Facelets support [\(https://facelets.dev.java.net/](http://facelets.dev.java.net/))
- **A** unified component model
- Additional contexts including conversations
- **Bean validations**
- A component event model
- **Exception handling**
- **RESTful URLs**
- **Extended EL support**
- And much more...

## Page Navigation

Page navigation with JSF can be verbose and only provides a limited feature set. Seam provides a concise navigation language that incorporates conversation management, security, exception handling, request parameters, event notification, and more. Here we will discuss the pages namespace which defines the navigation flow of a Seam application as well as the navigation namespace for configuring the navigation components.

## The Pages Namespace

Schema URI

http://jboss.com/products/seam/pages

## Schema XSD

http://jboss.com/products/seam/pages-2.1.xsd

The pages namespace is used to define the WEB-INF/pages. xml definition. The pages.xml file unifies navigation logic

## Page Navigation, continued

with Seam "orchestration" logic. This logic includes page parameters, conversation management, and allows navigation to be based on evaluation of arbitrary EL expressions instead of relying on return values. In addition, event notification is possible, generic exception handling, security restrictions, etc.

### Seam XML Diagram Key

The Seam XML diagrams use the following notations to indicate required elements, cardinality, and containment:

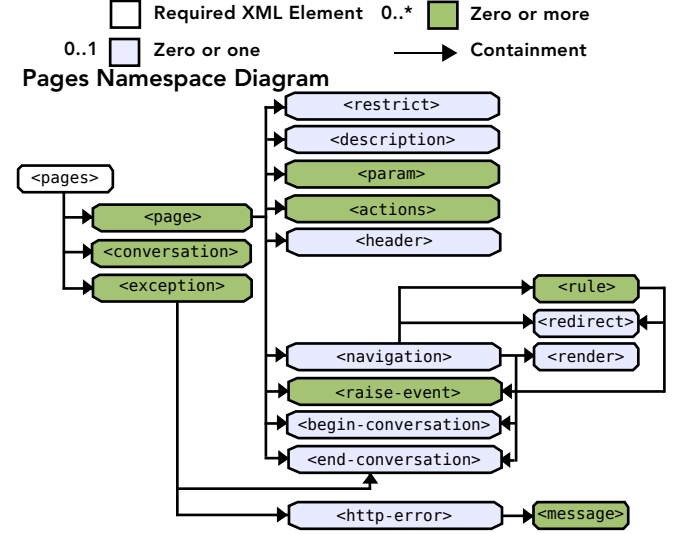

## Pages Namespace Elements

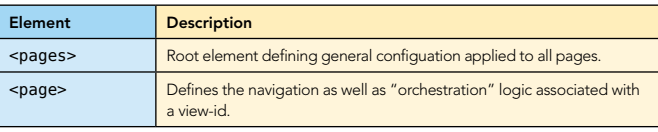

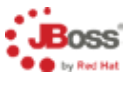

## **[Get support for Seam 2](http://www.jboss.com/downloads/index)**

JBoss Enterprise Application Platform now includes Seam 2

- JBoss Enterprise Application Platform pre-integrates JBoss Application Server, Seam, and Hibernate
- Latest feature pack includes support for Seam 2
- Includes caching, clustering, messaging, transactions, and integrated web services stack
- Support for industry-leading Java and newer technologies, including JAX-WS, EJB 3.0, JPA 1.0, JSF 1.2, and JTA 1.1

### Download today: jboss.com/download

© 2008 Red Hat Middleware, LLC. All Rights Reserved. Red Hat, Red Hat Enterprise Linux, the Shadowman logo and JBoss are registered trademarks of Red Hat, Inc. in the U.S. and other countries. Linux is a registered trademark of Linus Torvalds.

#42

## Page Navigation, continued

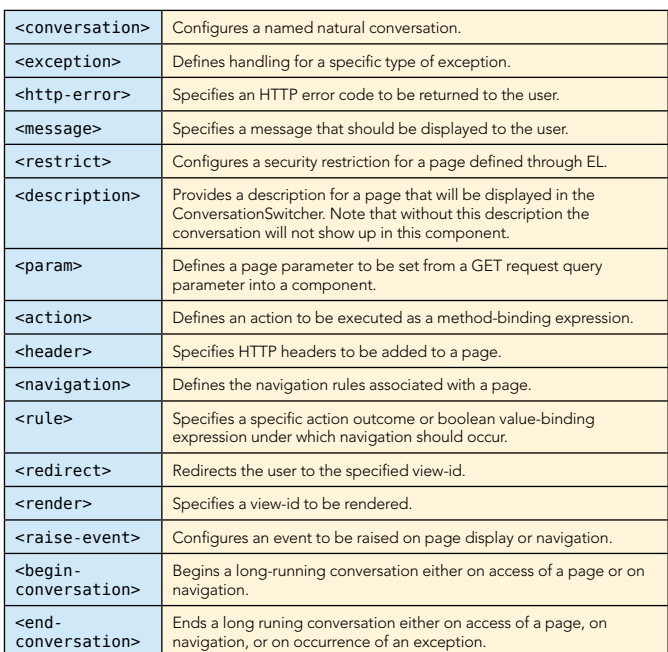

#### Pages Namespace Examples

#### Defining Navigation Rules

The following example defines a few pages with some simple navigation rules based on the execution of EL expressions:

#### Pages Namespace Examples

```
<pages xmlns="http://jboss.com/progucts/seam/pages"
 xmlns:xsi="http://www.w3.org/2001/XMLSchema-instance"
     xsi:schemaLocation=
        "http://jboss.com/products/seam/pages
        http://jboss.com/products/seam/pages-2.1.xsd"
     no-conversation-view-id="/main.xhtml"
     login-view-id="/home.xhtml">
 ... ...
 <page view-id="/main.xhtml" login-required="true">
 <navigation from-action=
 "#{hotelBooking.selectHotel(hotel.id)}">
       \simbegin-conversation />
       <redirect view-id="/hotel.xhtml"/>
     </navigation>
 ... ...
  </page>
  <page view-id="/rewards.xhtml">
     <restrict>#{s:hasRole('REWARDS')}</restrict>
  </page>
 ... ...
  <exception class=
        "org.jboss.seam.security.AuthorizationException">
     <end-conversation/>
     <redirect view-id="/generalError.xhtml">
       <message>You are not authorized</message>
     </redirect>
  </exception>
 ... ...
</pages>
```
When a hotel is selected on the /main.xhtml view and the selectHotel method is invoked, we begin a long-running conversation and the user is redirected to the /hotelxhtml view. A user is required to be logged in to access /main. xhtml. If the user is not logged in, he or she will be redirected to the login-view-id, or /home.xhtml in this case.

The /rewards.xhtml page is further restricted to users with the REWARDS role. The s:hasRole EL function throws an

### Page Navigation, continued

 $\overline{\mathbf{c}}$ 

AuthorizationException if the user is not authorized thereby ending the conversation and sending the user to the error page with an appropriate message.

#### Using Page Parameters and Natural Conversations

The following example defines a natural conversation named Booking. The parameter-name and parameter-value define the parameter that will be using to uniquely identify a conversation instance. You must ensure that the EL expression evaluates to a value when the conversation is initialized.

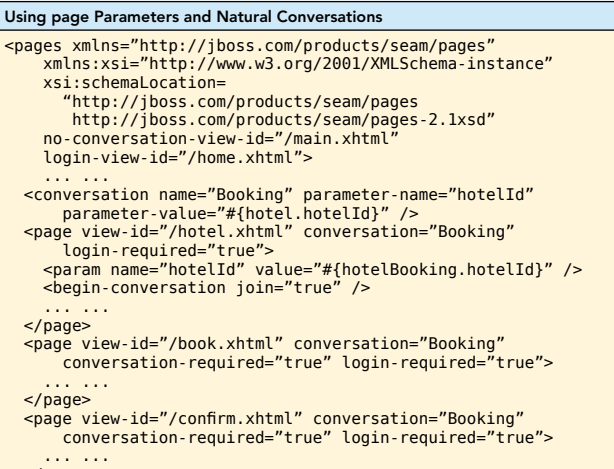

#### </page> </pages>

Each of the pages defined participate in the natural conversation by specifying Booking as the conversation attribute. The /hotel.xhtml page begins the natural conversation by loading the current hotel according to the value of the hotelId param. This param is initialized from a request query parameter: http://seam-booking-example/ hotel.seam?hotelId=10. The hotelBooking action then uses this parameter value to initialize the hotel in the conversation context through an @Factory method.

Note that all pages other than /hotel.xhtml specify conversation-required="true". This ensures that should a user attempt to access one of these pages outside the context of a long-runningconversation, the user will be redirected to the no-conversation-view-id defined in the <pages> tag.

## Navigation Namespace

### Schema URI

http://jboss.com/products/seam/navigation

#### Schema XSD

#### http://jboss.com/products/seam/navigation-2.1.xsd

The navigation namespace provides the ability to externalize configuration of the Pages component from the pages.xml file and override the location of pages configuration files.

### Navigation Namespace Diagram

<components> <navigation:pages> <navigation:resources>

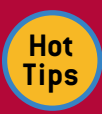

**Manage your conversations through page navigation**. This is generally up to personal preference, but from experience the navigation approach to conversation management tends to lead to more maintainable code. The navigation approach provides clear boundaries for the conversation based on user navigation rather than trying to relate conversation boundaries to page components the user interacts with.

## Page Navigation, continued

#### Navigation Namespace Elements

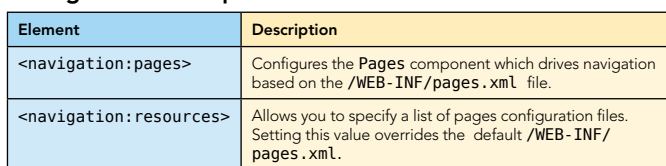

### Navigation Namespace Example

Below is an example of <navigation:pages> definition:

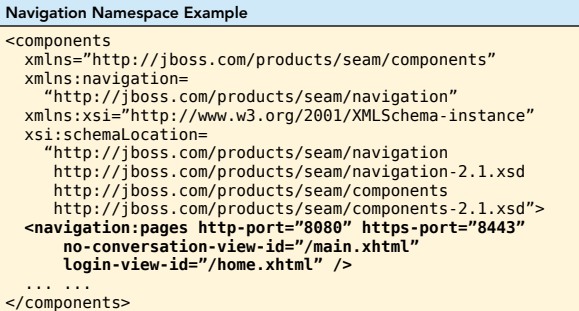

The ports have now been defined for both HTTP and HTTPS. In addition, if a page has been configured as conversationrequired="true", the user will be redirected to /main.xhtml if a long-running conversation is not in progress. The loginview-id specifies that the user should be redirected to /home. xhtml if a login is required by a page definition and the user has not yet logged in.

## JSF component annotations

The definition of components found in a typical JSF application is simple when using Seam. Data models, converters, and validators can be defined quickly with no XML configuration required through use of component annotations.

#### Datamodel Annotations

The following annotations simplify display of a clickable <h:dataTable> in JSF backed by a DataModel by directly binding a Collection to action attributes.

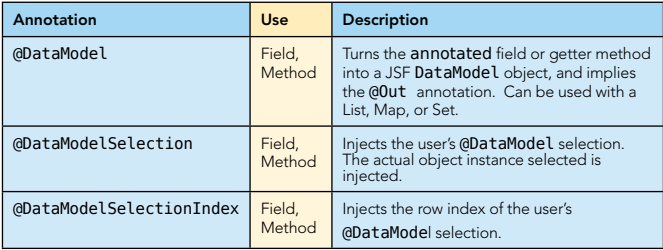

## Conversion and Validation Annotations

The following annotations allow you to quickly define Seam components as custom JSF converters and validators

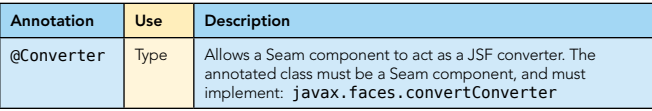

## JSF Component Annotations, continued

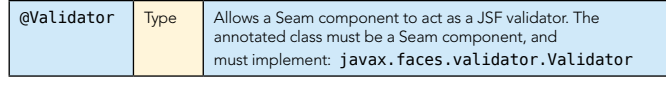

## Jsf Component tags

An extended JSF tag library is defined by Seam to provide control over conversational navigation, simplified dropdowns, bean validation, and component formatting.

## Integrating the Seam Taglib

## Taglib URI

3

http://jboss.com/products/seam/taglib

#### Taglib Declaration

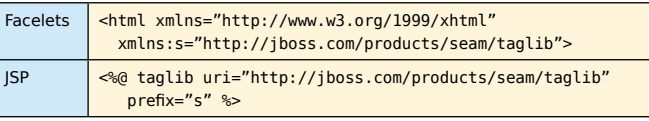

### Controlling Navigation

Seam provides a set of JSF components for controlling conversation propagation across both GET and POST requests. These components also extend the capabilities of JSF to allow GET requests to trigger actions and make it simple to define default page actions.

### Navigation Tags

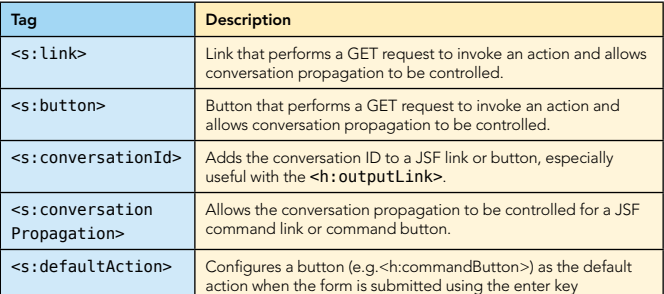

#### Navigation Examples

The conversation propagation can be controlled from a link through use of the <s:link> component. For instance, if you click on the following link, Seam leaves the current conversation when the main.xhtml page is loaded, just as a regular HTTP GET request would do.

#### Navigation Examples

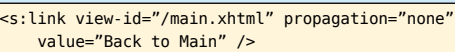

We can also trigger an action during an HTTP GET request:

## Navigation Examples

<s:link view-id="/hotel.xhtml" action="#{hotelBooking.selectHotel(hotel.id)}" value="Select Hotel" />

The <s:link> component has richer conversation-management capabilities than the plain JSF <commandbutton>, which simply propagates the conversation context between pages.

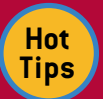

**Ports change, so make it easy to change them.**The http-port and https-port can be defined in components.xml rather than in pages.xml to allow use of wild-cards. Wild-cards are defined as @propertyValue@ and are replaced with values from a components.properties file. These ports can (and generally do) change based on environment which makes it useful to break these values out into a properties file for simple substitution.

## JSF Component Tags, continued

What if you want to exit, begin, or end a conversation context from a button click? The following example shows a button that exits the current conversation context.

#### Navigation Examples

```
<h:commandButton action="main"value="Back to Main">
  <s:conversationPropagation type="none"/>
  <s:defaultAction />
```
#### </h:commandButton>

In addition, by specifying the button is the <s:defaultAction/> the user is returned to /main.xhtml through a navigation rule should the user submit the form by pressing the enter key.

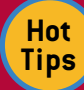

## **Use of Conversation Propagation in Links and**

**Buttons.** It is recommended that you limit the use of conversation propagation for links and buttons to simply choosing whether or not to propagate the

current conversation. Propagating the conversation is as simple as ensuring the conversationId is sent with the request. Propagation of none leaves the current conversation by not passing the conversationId. Potential maintenance difficulties can arise when beginning or ending a conversation in a link or button as this does not provide a clear delineation of conversational boundaries.

### Dropdown Selection

When developing JSF pages it is commonly required to associate the possible selections of a dropdown component with a list of objects or an enumeration of values. Unfortunately with standard JSF this requires quite a bit of glue code to achieve. Seam makes this simple through the <s:selectItems> and <s:enumItem> tags. Even further when the <s:convertEntity> and the <s:selectItems> tags are combined, you can directly associate JPA or Hibernate managed entities by simply binding a dropdown component to an entity association attribute.

#### Dropdown Tags

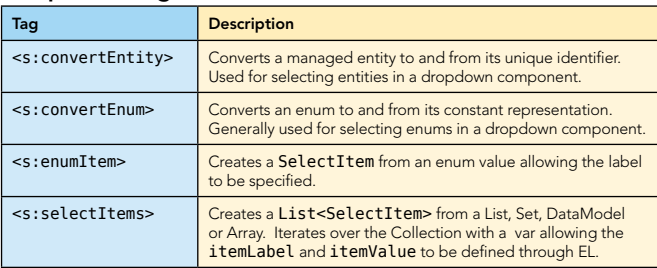

#### Dropdown Examples

The following example demonstrates directly associating a managed entity from a List of entities. The CreditCard class represents types of credit cards and the @NamedQuery allows us to load all CreditCard types from the data store.

## Dropdown Examples

```
@Entity
@NamedQuery(name="loadCreditCardTypes",
  query="select c from CreditCard as c " +
     "order by c.description")
public class CreditCard implements Serializable {
  @Id
   private Long id;
   private String description;
  // ... ...
}
```
## JSF Component Tags, continued

The Booking class is then be defined with a @ManyToOne reference to the CreditCard entity.

#### Dropdown Examples

4

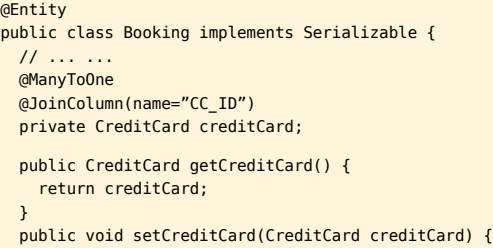

 this.creditCard = creditCard; }

// ... ...

}

In order to load the list of credit card types, the Booking Action can define an @Factory method which initializes the list of CreditCard entities in the conversation context.

#### Dropdown Examples

```
@Name("bookingAction")
@Scope(CONVERSATION)
public class BookingAction implements Serializable {
  \prime\prime\ldots @In private EntityManager entityManager;
   @Factory("creditCardTypes")
   public List<CreditCard> loadCreditCardTypes() {
     return entityManager
       .createNamedQuery("loadCreditCardTypes")
       .getResultList();
  }
   // ... ...
}
```
The method simply uses the named query we defined previously to load the entities from the current Entity-Manager instance. Note that our Seam-managed Persistence Context (SMPC) is named entityManager. If your SMPC is named something other than entityManager, you will have to configure the EntityConverter in components.xml (see the UI Namespace).

Finally, we can define a JSF <h:selectOneMenu> component which simply binds directly to the creditCard attribute of the current booking instance.

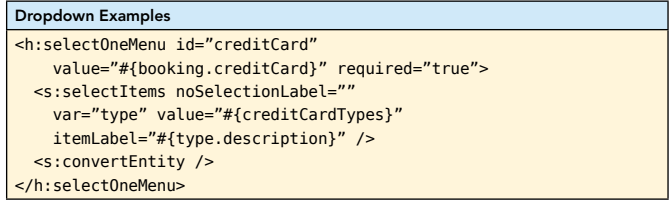

The #{creditCardTypes} are loaded into the conversation context from the @Factory method we defined previously. The <s:selectItems> component allows us to iterate over the list of CreditCard entities and display the description by referencing the type variable. The <s:convertEntity> tag ensures that the user selection is converted to an entity for association with the booking instance.

#### Simplifying Validation

When using Seam you can define validations directly on your entity beans that behave like JSF validators. These bean validators are provided by the Hibernate Validator framework

(http://validatior.hibernate.org), but with Seam can be triggered as JSF validations.

## Validation Tags

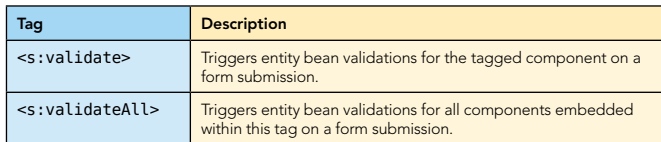

## Validation Examples

The Seam Booking example allows a user to enter her credit card number while booking a hotel. Credit card numbers have a common pattern and should be validated on input. The following example demonstrates how we can apply these restrictions using Hibernate Validator annotations:

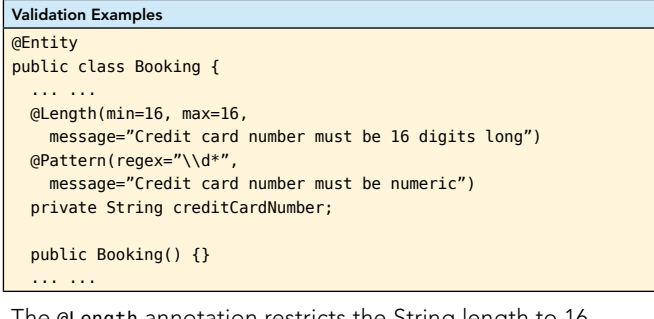

The @Length annotation restricts the String length to 16 characters while the @Pattern annotation specifies a regular expression restricting the String to digits only. Once these annotations are added to the entity, we can trigger them as validations during the JSF validations phase.

Simply embedding the <s:validate> tag within the <h:inputText> component ensures the validation is triggered. If an invalid credit card number is input, the user will be presented with the message defined in the annotation.

## Validation Examples

```
<div class="entry">
   <div class="label">
     Credit Card #:
  \langlediv> <div class="input">
     <h:inputText id="creditCard" 
         value="#{booking.creditCardNumber}">
       <s:validate />
     </h:inputText>
     <s:message id="message" 
       styleClass="error errors" />
  \langlediv></div>
```
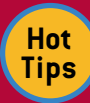

## **Keep validations DRY by defining them only once.**

The Hibernate Validator framework allows you to keep your validations DRY (Don't Repeat Yourself) by only defining them once in the entity. Through hooks with Hibernate these validations are enforced at persisttime and with the JSF integration provided by Seam are also enforced in the UI. When placed in entities, validations can be reused by other JSFpages, services, or even other applications avoiding repetitive logic.

## Formatting

While validation becomes simple with Seam, standard JSF validation messages are not very flexible. Although you can

## JSF Component Tags, continued JSF Component Tags, continued

5

assign CSS classes to customize the look of the error message itself, you cannot alter the appearance of the input field that contains the invalid input. The following formatting tags allow you to decorate invalid fields with styles and messages. In addition to validation message formatting Seam provides formatting components for applying labels directly to JSF input fields, optionally rendering HTML <div> and <span> tags, and optionally rendering page fragments.

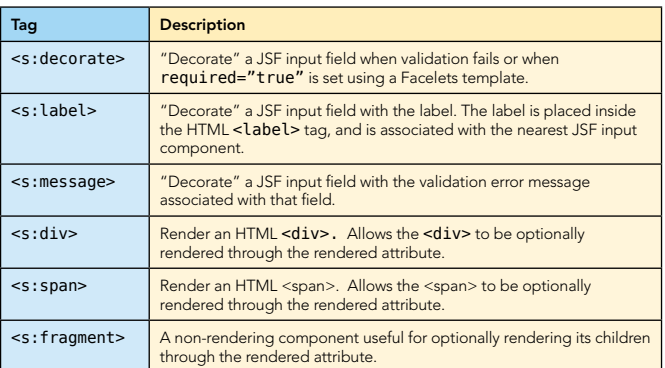

### Formatting Examples

To use a Seam decorator, you first define how the decorator behaves using special named JSF facets. The beforeInvalidField facet defines what to display in front of the invalid field; the afterInvalidField facet defines what to display after the invalid field, and the <s:message> tag shows the error message for the input field; and the aroundInvalidField facet defines a span or div element that encloses the invalid field and the error message. You also can use the aroundField facet to decorate the appearance of valid (or initial) input fields.

#### Formatting Examples

<f:facet name="beforeInvalidField"> <h:graphicImage styleClass="errorImg"value="error.png"/> </f:facet> <f:facet name="afterInvalidField">  $<$ s:message/ $>$ </f:facet> <f:facet name="aroundInvalidField"> <s:span styleClass="error"/> </f:facet>

Now you can simply enclose each input field in a pair of <s:decorate> tags as shown below:

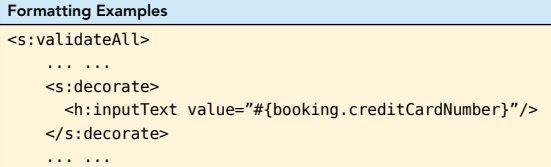

# </s:validateAll>

# The UI Namespace

Schema URI http://jboss.com/products/seam/ui

#### Schema XSD

http://jboss.com/products/seam/ui-2.1.xsd

As you have seen, the <s:convertEntity/> tag provides the ability to convert entities to and from dropdown selections. In most cases this is as simple as defining <s:convertEntity> within the dropdown, but there are cases where this needs to be customized. The UI namespace allows you to configure

## JSF Component Tags, continued

the EntityConverter component in the following cases:

<sup>n</sup>JPA is the persistence provider and your Seam-Managed Persistence Context (SMPC) is named something other than EntityManager

Hibernate is being used directly as the persistence provider <sup>n</sup>You would like to use more than one EntityManager with the EntityConverter

In each of these cases, it is necessary to configure the Entity-Converter component using the UI namespace.

### UI Namespace Diagram

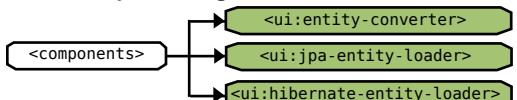

### UI Namespace Elements

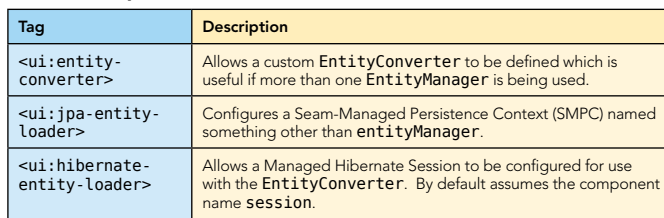

## ABOUT THE AUTHOR

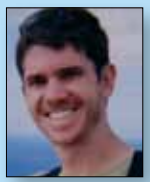

CONTENTS INCLUDE:<br>
\* Chain of Responsibility<br>
\* Command<br>
\* Interpreter <sup>n</sup> Iterator Mediator <sup>n</sup> Observer \* Template Method and more...

ABOUT DESIGN PATTERNS

This Design Patterns refracts<br>Diginal 23 Gang of Four design provides a quick reference to the<br>he book Design Patterns: Elemental provides a quick reference to the<br>himited Software atterns: Elemental provides a control original 23 Gang of Fefcard provides a quick reference to the<br>he book Design Pattern (GoF) design patterners, as listed in<br>Priented Soffware, Each patternents of Reussul as listed in<br>Planation, uss... the book *Design of Four (GoF) cordines a quick reference to*<br>*Dirented Software, Each patterns: Elements of Reusable Object-*<br>*Relanation, usage informations of Reusable Object-*<br>**Direct-** *Disage informations in Figures Oriented Software* atterns: Elemente of Reternce to<br> **Software. Each pattern includes class as listed**<br> **Origination**, Usage information, and a real word, as a diagrams,<br> **Creational Patter...**<br> **Creational Patter...**  $\sum_{n=1}^{\infty}$  of matter is a real mattern includes class diagrams.<br>The attenuation, and a real world example. Object-<br> $\sum_{n=1}^{\infty}$  they can he start Used to real world example.

**Creational Patterns:** Used to construction,<br>hat they can be decoupled to construct objects such<br>them.<br>**The to construct of the decoupled** from their images such that they can be decoupled from a straighterman and the straighterman is a straighterman of the decoupled from their implementing<br>tructured Patterns: I.L. .<br>tuctured Patterns: I.L. .

Deals with object relationships that can<br>intime.<br><sup>Ma</sup>ther can

Structural Patterns: <sub>Used to</sub> form thei<sub>r implern</sub><br><sup>str</sup>uctures between many disparator large object<br>**ehavioral p. .** structures **- - atterns:** Used to form large<br>**lehavioral Patterns**<br><sup>l</sup>ational **atterns:** LL Behavioral Patterns: Used to manage algorithms, relationships, **retterns:** Used to manage algorithms<br>**Scope:** Deals and responsibilities between objects.<br>ed at runnies with object reliationships between objects.

Visit refcardz.com

Object Scope: be changed at runtime.<br>**Tass c** 

system.

Class Scope:

#8

Get More Refcarz!

Jacob Orshalick is an independent software consultant, open source enthusiast, and the owner of Focus IT Solutions, an independent software consulting firm. He has a Masters degree in Software Engineering from The University of Texas at Dallas and has eight years of development

experience in the retail, financial, and telecommunications industries. You can also find Jacob writing about Seam in his blog.

Design Patterns

has a mechanism to handle the exception of the exception or if it should be passed up the exception of the exception of the exception of the exception of the exception of the exception of the exception of the exception of call stack. When passed up the call stack the process repeats of the call stack the process repeats of the process repeats of the process repeats of the process repeats of the process repeats of the process repeats of the handle the exception is encountered or until the exception of until the exception of until the exception of until the exception of until the exception of until the exception of until the exception of until the exception of objects to hand the request to.

Object Behavioral

Blog: http://solutionsfit.com/blog/

Projects: Committer to Seam Framework

Inspired by the Bestseller

## JSF Component Tags, continued

## UI Namespace Examples

6

The following example configures the EntityConverter with a custom EntityManager name:

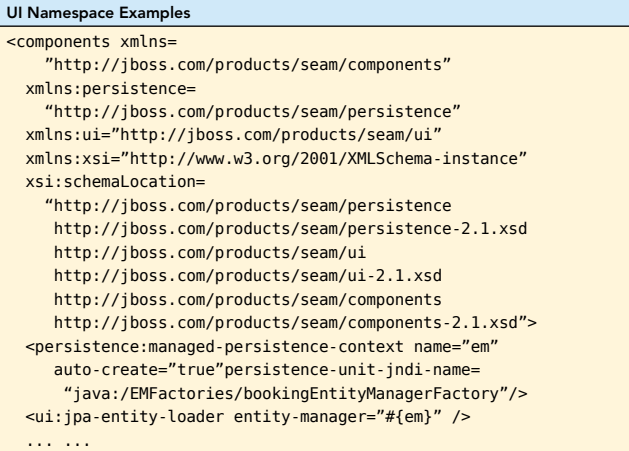

#### </components>

As you can see, the Seam-managed Persistence Context is given the name em. This is simply referenced through an EL expression in the jpa-entity-loader configuration.

## RECOMMENDED BOOK

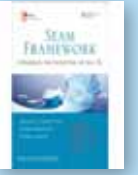

[DZone, Inc.](http://www.dzone.com) 1251 NW Maynard Cary, NC 27513 888.678.0399 919.678.0300

Refcardz Feedback Welcome [refcardz@dzone.com](mailto:refcardz@dzone.com) Sponsorship Opportunities

[sales@dzone.com](mailto:sales@dzone.com)

The Seam Framework has simplified Java enterprise Web development forthousands of developers and significantly influenced the broader Java Enterprise Edition platform. Now, the authors of the leading guide to Seam development have systematically updated it to reflect the major improve-

ments and new features introduced with Seam 2.x. The book also introduces Web Beans (JSR-299), the future core of Seam that will transform Java EE Web development.

BUY NOW

[books.dzone.com/books/seam-framework](http://books.dzone.com/books/seam-framework)

**Bisynchusion** *Professional Cheat Sheets You Can Trust*

*"Exactly what busy developers need: simple, short, and to the point."*

#### *By Jason* Chain of Responsibility, n Multiple objects may handle a request and the handle and the handle and the handle n A set of objects should be able to handle a request with the handle a request with the handle a request with Refcardz.com **Download Now**

#### changed at Compile time.  $D_{\text{e}ab}$  with class relationships that  $c_a$  $\Box$  $\overline{f}$  $\angle$  $\lt$   $\lt$ <sup>B</sup> Interpreter  $Z\Gamma$  $\sim$  /  $\overline{\phantom{a}}$ Receiver Command +execute() vzone

**COMMAND** 

Client

When

be a specific object.

determined at runtime.

DZone communities deliver over 4 million pages each month to DZone communities deliver over 4 million pages each month to<br>more than 2 million software developers, architects and decision makers. DZone offers something for everyone, including news, tutorials, cheatsheets, blogs, feature articles, source code and more.

"DZone is a developer's dream," says PC Magazine.

Copyright © 2009 DZone, Inc. All rights reserved. No part of this publication may be reproduced, stored in a retrieval system, or transmitted, in any form or by means electronic, mechanical,<br>photocopying, or otherwise, wit ght © 2009 DZone, Inc. All rights reserved. No part of this publication may be reproduced, stored in a retrieval system, or transmitted, in any form or by means electronic, mechanical,<br>opving, or otherwise, without prior w

James Ward, Adobe Systems

## Upcoming Titles

**RichFaces** Agile Software Development **BIRT** JSF 2.0 Adobe AIR

## Most Popular

Spring Configuration jQuery Selectors Windows Powershell Dependency Injection with EJB 3 Netbeans IDE JavaEditor

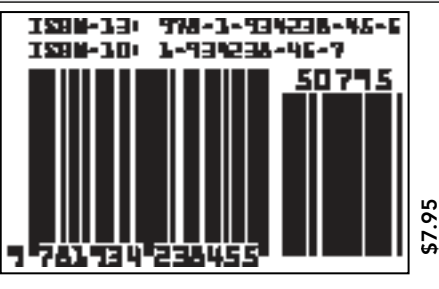